# **QGIS Application - Bug report #21266 Attribute forms do not show anymore constraints messages**

*2019-02-14 09:39 AM - philippe Clastre*

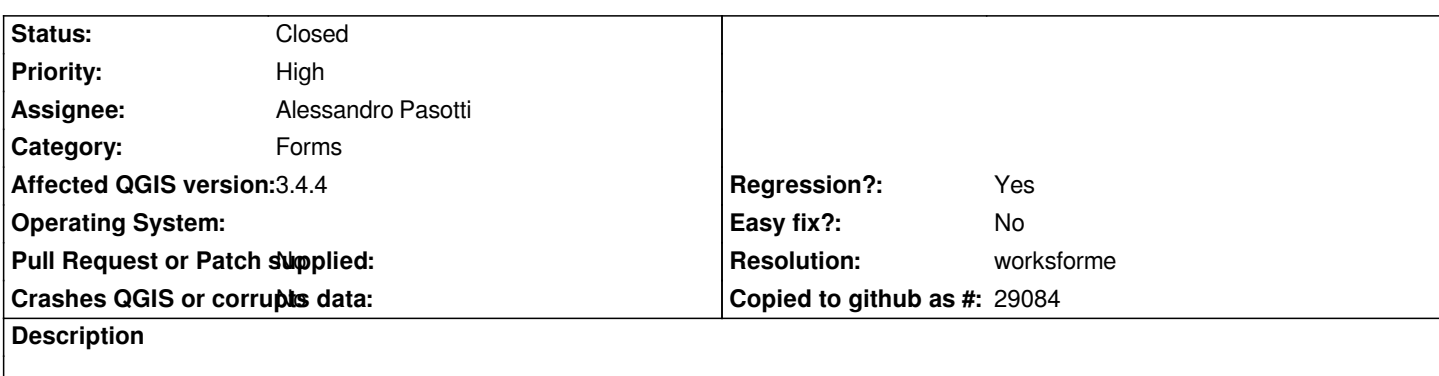

*with qgis 3.4.4 on windows 10 desktop, i create a project with a point layer with several attributes I defines a form with several constraints and message associated.*

*The message are not shown in the form when it is displayed*

*With 2.18, description for unsatisfyed constraints used to be displayed at the top of the form, preceeded by a big sign !*

#### **History**

## **#1 - 2019-02-18 02:38 PM - Giovanni Manghi**

*- Regression? set to Yes*

- *Tracker changed from Feature request to Bug report*
- *Subject changed from Attribute form does not show constraints messages to Attribute forms do not show anymore constraints messages*
- *Priority changed from Normal to High*
- *Affected QGIS version set to 3.4.4*
- *Crashes QGIS or corrupts data set to No*

## **#2 - 2019-02-19 11:18 AM - Alessandro Pasotti**

*- Assignee set to Alessandro Pasotti*

#### **#3 - 2019-02-19 12:18 PM - Alessandro Pasotti**

- *Resolution set to invalid*
- *Status changed from Open to Rejected*

*This is by design: constraint messages in QGIS 3 are shown within a tooltip when mouse pointer is over the "X" icon.*

#### **#4 - 2019-02-19 12:21 PM - Giovanni Manghi**

*- Resolution deleted (invalid)*

*Alessandro Pasotti wrote:*

*This is by design: constraint messages in QGIS 3 are shown within a tooltip when mouse pointer is over the "X" icon.*

*correct. As user I would argue that this functionality is not as user friendly as before, but this is another story ;)*

### **#5 - 2019-02-19 02:23 PM - philippe Clastre**

*I should add that if you use qgis on a tactile computer, you often don't have a mouse but a stylus. So you can't have access to message that should help the user to understand why the Ok buton isn't available.*

#### **#6 - 2019-02-19 02:28 PM - Giovanni Manghi**

- *Status changed from Rejected to Closed*
- *Resolution set to worksforme*

*philippe Clastre wrote:*

*I should add that if you use qgis on a tactile computer, you often don't have a mouse but a stylus. So you can't have access to message that should help the user to understand why the Ok buton isn't available.*

*good point, this should be raised in the developers mailing list. For what is worth I liked more the 2.18 way.*

## **#7 - 2019-02-19 02:34 PM - Alessandro Pasotti**

*I think we should take the best out of both versions, but yes this should be discussed somewhere else.*